## **OBS on the Raspberry Pi 4**

I tried this using Ubuntu (arm64) for the Raspberry but it was kinda slow. So now I´m using standard Raspberry OS (armhf). Make sure to use a good and fast sd card! I´m also configuring Raspberry OS to accept my cheap USB 2.0 HDMI Capture Stick

- 1. sudo apt update
- 2. sudo apt upgrade
- 3. (optional (for using remote desktop)) sudo apt install xrdp
- 4. sudo apt install build-essential checkinstall cmake git libmbedtls-dev libasound2-dev libavcodec-dev libavdevice-dev libavfilter-dev libavformat-dev libavutil-dev libcurl4-openssl-dev libfontconfig1-dev libfreetype6-dev libgl1-mesa-dev libjack-jackd2-dev libjansson-dev libluajit-5.1-dev libpulse-dev libqt5x11extras5-dev libspeexdsp-dev libswresample-dev libswscale-dev libudev-dev libv4l-dev libvlc-dev libx11-dev libx11-xcb1 libx11-xcb-dev libxcbxinput0 libxcb-xinput-dev libxcb-randr0 libxcb-randr0-dev libxcb-xfixes0 libxcb-xfixes0-dev libx264-dev libxcb-shm0-dev libxcb-xinerama0-dev libxcomposite-dev libxinerama-dev pkgconfig python3-dev qtbase5-dev libqt5svg5-dev swig qtbase5-private-dev libwayland-dev
- 5. sudo apt update
- 6. sudo apt upgrade
- 7. wget [http://ftp.debian.org/debian/pool/non-free/f/fdk-aac/libfdk-aac2\\_2.0.1-1\\_armhf.deb](http://ftp.debian.org/debian/pool/non-free/f/fdk-aac/libfdk-aac2_2.0.1-1_armhf.deb)
- 8. wget [http://ftp.debian.org/debian/pool/non-free/f/fdk-aac/libfdk-aac-dev\\_2.0.1-1\\_armhf.deb](http://ftp.debian.org/debian/pool/non-free/f/fdk-aac/libfdk-aac-dev_2.0.1-1_armhf.deb)
- 9. sudo dpkg -i libfdk-aac2\_2.0.1-1\_armhf.deb
- 10. sudo dpkg -i libfdk-aac-dev\_2.0.1-1\_armhf.deb
- 11. sudo git clone –recursive<https://github.com/obsproject/obs-studio.git>
- 12. cd obs-studio
- 13. mkdir build
- 14. cd build
- 15. sudo cmake -DUNIX\_STRUCTURE=1 -DCMAKE\_INSTALL\_PREFIX=/usr ..
- 16. sudo make -j4
- 17. sudo make install
- 18. sudo nano /usr/share/applications/com.obsproject.Studio.desktop
- 19. change Exec=obs to bash -c "MESA GL VERSION OVERRIDE=3.3 obs" (should allow to launch over the menu (never worked for me))
- 20. sudo nano /etc/modules
- 21. paste this in the last line: bcm2835-v4l2
- 22. start obs: MESA\_GL\_VERSION\_OVERRIDE=3.3 obs

From: <https://wiki.eolab.de/> - **HSRW EOLab Wiki**

Permanent link: **[https://wiki.eolab.de/doku.php?id=user:jan001:obs\\_on\\_rpi4&rev=1617277333](https://wiki.eolab.de/doku.php?id=user:jan001:obs_on_rpi4&rev=1617277333)**

Last update: **2021/08/24 17:34**

HSRW EOLab Wiki - https://wiki.eolab.de/

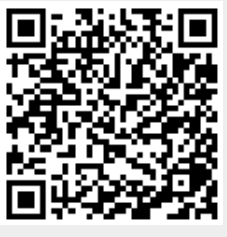